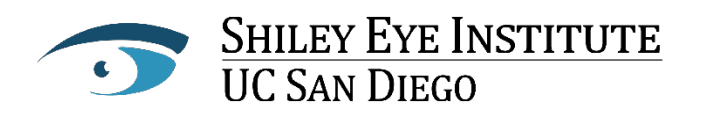

The Viterbi Family Department of Ophthalmology

## **INFORMATION ON OUR TELEHEALTH SERVICES:**

In response to California's stay-at-home order and to reduce the spread of the novel coronavirus (COVID-19), UC San Diego Health has expanded the availability of telehealth across our health care system. Shiley Eye Institute is offering video visits with your providers in order to limit person-to-person contact. We will make every effort to ensure this is a smooth and easy experience for you to follow.

Video visits are live, two-way audiovisual visits with your Shiley providers that you can attend from home without going to the clinic. These virtual visits take place on a smartphone or tablet via the MyUCSDChart patient portal on the free MyUCSDHealth app.

During the pandemic, most insurances are covering the visit costs, including Medi-Cal and Medicare.

Please note that not all eye health concerns can be taken care of via telehealth and the provider may ask you to schedule an in-person visit. All physical distancing, cleaning protocols and masking policies are in effect. Visit our website homepage to watch a video, which shows all precautions being taken in our clinic.

## **HOW TO START YOUR TELEHEALTH VISIT:**

Create Your Account and download the App

- 1. Video visits are mobile-to-mobile encounters through our free MyUCSDHealth app, so you must have a mobile device (iOS or Android) with the app downloaded onto it. (Android 5 or higher and IOS 12 or higher.)
- 2. You need to have access to our mobile app by creating an account on the MyUCSDChart website and requesting an activation code.
- 3. To download the app, go to the Apple App Store on your iPhone or iPad or to the Google Play Store on your Android phone or tablet.
- 4. Search for MyUCSDHealth and choose UCSD from the list in the app. You can then sign on to the app using your login and password.

## **TIPS FOR CREATING YOUR TELEHEALTH APPOINTMENT:**

Here are some tips to prepare for your video visit after you've created your MyUCSDChart login and password and have an appointment scheduled.

- Sign into the app and complete the eCheck-In at least 30 minutes before your scheduled visit — you can also do this up to 7 days in advance. This can also be done online via a computer.
- Use Wi-Fi for the best connection. Using your mobile carrier network may cause interruptions, especially if you're moving around.
- Find a quiet, private place where you can talk without interruptions or distractions such as doorbells, children, TV or music.
- Try to sit facing a window or a light source, which will help your provider get a clearer view of you. Click on your appointment and begin your visit.
- If the provider is more than 15 minutes late or if there is an issue starting the visit, call your clinic.
- If you are having technical issues, please contact MyUCSDChart customer support at **619-543-5220** from 6 a.m. to 10 p.m. every day.